# **Analysis of the ACAD Flat-Twist Drawing Tool Program**

#### **Jinguang Liu**

Shandong Tai'an City Highway Development Center, Tai'an, shandong, 27100, China

#### **Abstract**

The paper introduces the idea of "Anatomy of the ACAD twist drawing tool program", an application developed in the LISP language on the AutoCAD platform, the purpose is to recommend this useful program to colleagues working in design to save time, increase productivity and reduce errors in their design work.

#### **Keywords**

AutoLISP development; program development; floor plan flat-twisting

# ACAD 平扭绘图工具程序的剖析

### 刘金光

山东省泰安市公路事业发展中心,中国·山东 泰安 27100

#### 摘 要

论文介绍在 AutoCAD 平台下采用 LISP 语言开发的应用程序"ACAD 扭转绘图工具程序的剖析"的编写思路,目的在于向从 事设计的同行们推荐这个实用的程序,在设计工作中节省时间,提高工作效率,减少错误的发生。

#### 关键词

AutoLISP 开发;程序开发;平面图平扭

## 1 引言

在桥梁设计中斜桥绘图比较为麻烦,有时在一张旧的斜 桥图纸上修改还不如重新画一张。如果你了解了下面程序的 介绍,你会觉得修改旧图纸容易多了,平面图简直成了不稳 定的"平行四边形"(如图 1 所示), 随心所欲地改变其斜 角度: 正的图形可变成斜的, 斜的图形可修改变成正的, 其 斜角度可任意改变。有了这个程序可以"斜桥正做",事半 功倍。

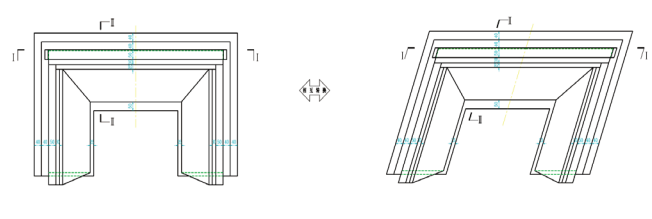

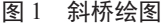

正桥与斜桥表现在平面图的区别仅仅是图纸上的每一点 的横坐标水平移动了一个距离,其大小与该点距某一水平轴 的垂直距离成正比,纵坐标则保持不变(如图 2 所示)。

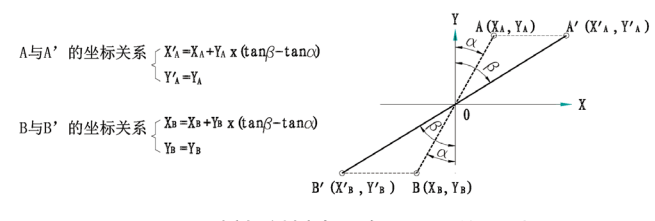

图 2 正桥与斜桥表现在平面图的区别

图中坐标关系中 α 表示当前斜角度而 β 表示将转换成 的斜角度(α=0 或 β=0 表示正桥)。程序就是将平面图每 个实体的控制点坐标提取出来,按照图二的公式计算并重新 写回实体数据中,于是平面图就改变了斜角度。下面是用 AutoLISP 语言开发的桥梁平面图倾斜角转换应用程序清单, 为说明方便每行前面都加上了行号,实际上是没有的。凡是";" 后面的内容均为解释说明,在程序运行时不执行。本程序只 能运行于 AutoCAD 平台下, 故需将该程序加载执行, 加载成 功后在命令行键人 "BXD"即可执行 [1-2]。 001;CCCCCCCCCCCCCCCC (Written by Golden-shine )

CCCCCCCCCCCCCCCCC 002;CCCC 斜桥转换斜度

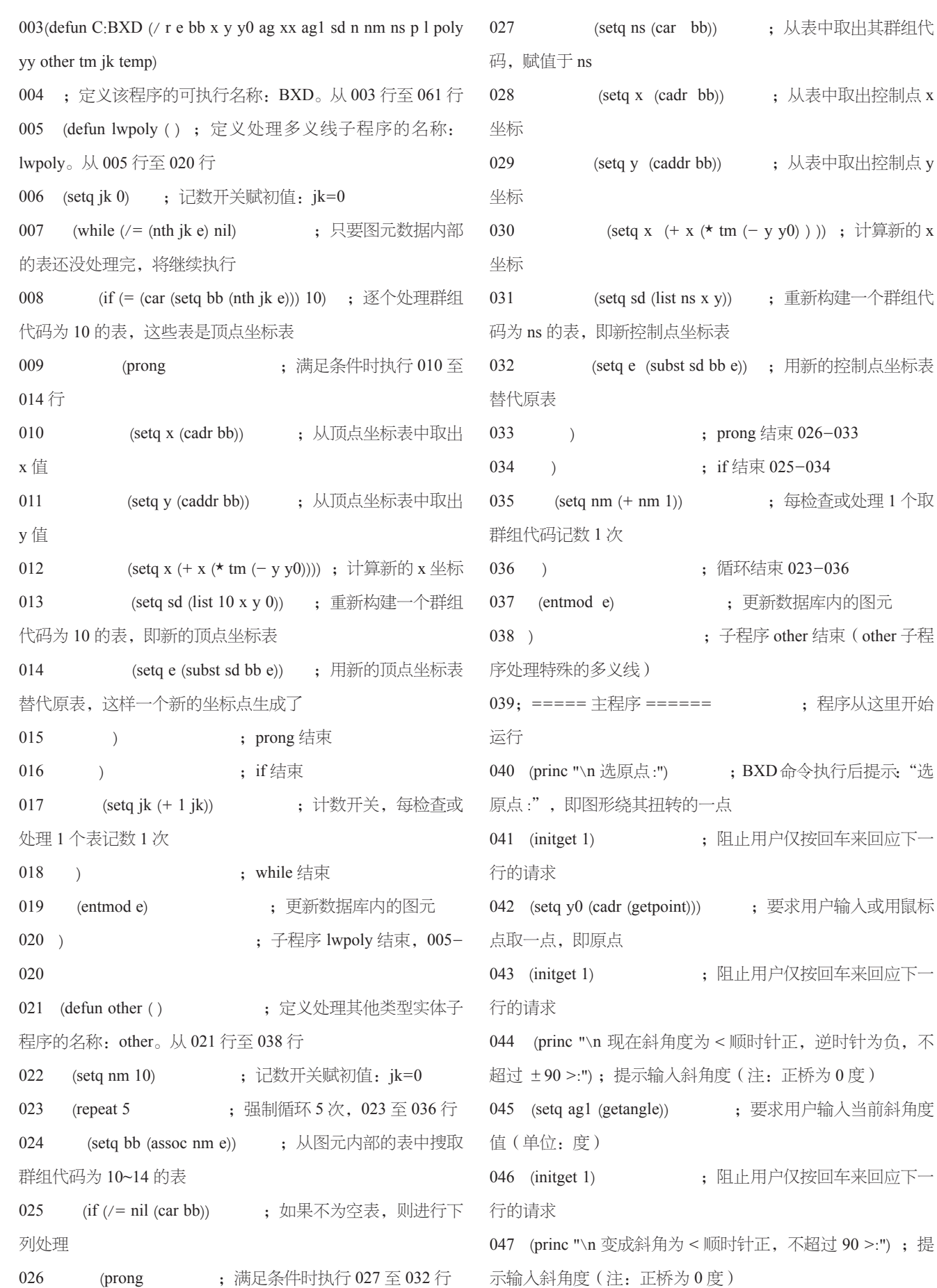

027 (setq ns (car bb)) ;从表中取出其群组代

; 从表中取出控制点 x

; 从表中取出控制点 y

031 (setq sd (list ns x y)) ;重新构建一个群组代

032 (setq e (subst sd bb e)) ;用新的控制点坐标表

;每检查或处理 1 个取

; 程序从这里开始

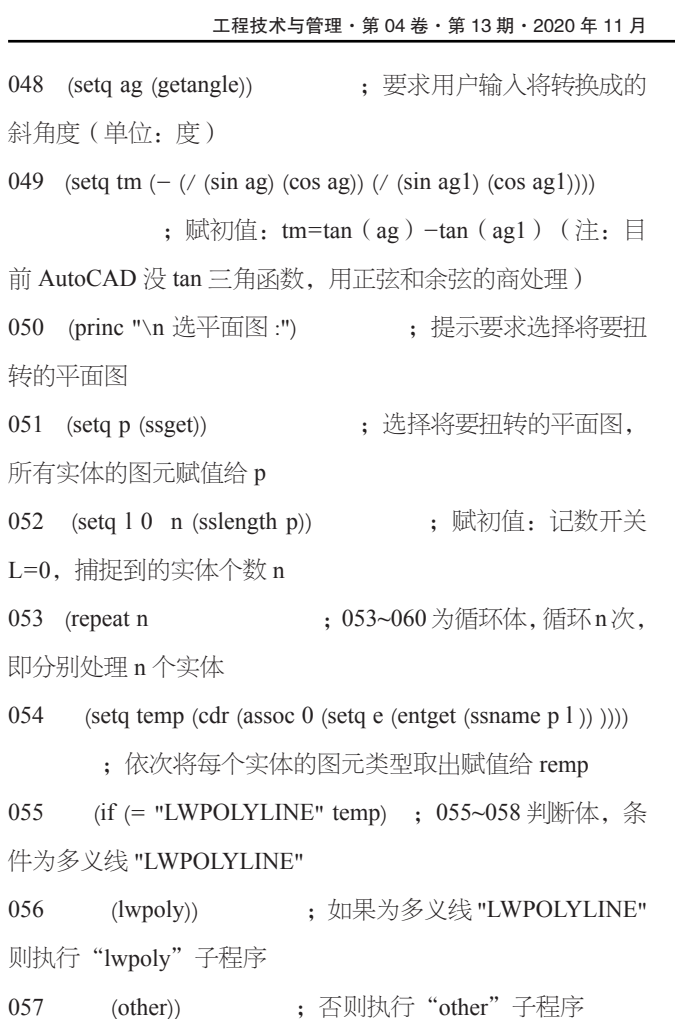

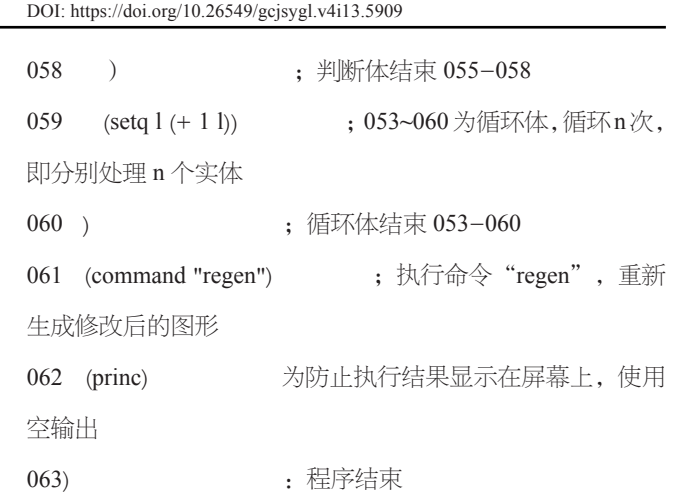

## 3 结语

程序的分析不仅仅在于其功能的使用,更重要的是让读 者了解如何在 AutoCAD 平台上深入到数据库内部修改一个实 体(如一个点、一条线段的 2 个点等)的数值,开发适用于 自己应用程序。

### 参考文献

- [1] 希望 .AUTO CAD 10.0 计算机绘图软件包 : 用户参考手册 [M]. 北 京 : 海洋出版社 ,1991.
- [2] 霍新民 . AutoCAD10.0 高级开发技术 [M]. 北京 : 学苑出版社 ,1993.